## **6.4. Nastavení citlivosti světelného senzoru**

V menu vyberte znak "**b**" a potvrďte *dlouhým dotekem*. Citlivost světelného senzoru může být nastavena v 10 krocích (od 0 do 9). Výchozí tovární nastavení je 4.

- SNÍŽENÍ hodnoty je pro snížení svítivosti displeje.
- ZVÝŠENÍ hodnoty je pro vyšší svítivost displeje.

**Pozn**.: Pokud nastavíte hodnotu na 9, bude svítivost displeje vždy na maximum, nezávisle na intenzitě okolního světla

# **6.5. Otočení displeje vzhůru nohama (nebo obráceně)**

V menu vyberte znak "**u**" a potvrďte *dlouhým dotekem*. Displej se otočí

## **6.6. Restování všech hodnot do továrního nastavení**

V menu vyberte znak "d" a potvrďte *dlouhým dotekem*. Tento příkaz obnoví tovární nastavení:

- Učení: uložené pozice rychlostních stupňů jsou vymazány
	- Filtrování: 4
	- HSW: deaktivováno
	- ESW :deaktivováno
	- Svítivost: 4
	- Otočení: normální zobrazení

## **7. Čištění displeje**

Vyčistěte displej pomocí mokré neabrazivní houbičky. Použijte pouze čistou vody, bez přídavných látek. Abyste zabránili poškrábání, nečistěte displej nikdy nasucho. Zamezte stříkání vody pod vysokým tlakem přímo na displej.

## **8. Záruka**

Jednotka je kompletně zatavena v epoxidu, který zajišťuje extrémní ochranu vnitřních součástek před nárazy, vibracemi a vodou.

Pro zaručení bezproblémového používání od samého začátku byly před odesláním všechny jednotky GIpro rozsáhle testovány.

Pokud nebudete zcela spokojeni, nabízíme lhůtu 30 dnů pro vrácení peněz. (Všechny části musí být vráceny v původním stavu, aby byla vyplacena zpět celá částka.)

Dále pak se na produkt od data zakoupení vztahuje dvouletá lhůta.

Prosíme, kontaktujte nás v otázkách záruky na [info@gipro.cz](mailto:info@gipro.cz), bez ohledu na místo nákupu.

# GIpro DS-series G2

Návod k instalaci a příručka pro uživatele Model GPDT-T01

Před instalací produktu se prosím ujistěte, že máte správný model pro váš motocykl. Porovnejte kód produktu s výběrovou tabulkou Product Advisor na webových stránkách.

Tyto instrukce jsou určeny pro montáž na širokou řadu motocyklů a popisují hlavní kroky potřebné pro úspěšnou instalaci. Případné specifické doplňkové návody pro jednotlivé typy motocyklů najdete na webových stránkách výrobce (pouze v anglickém jazyce): www.healtech-electronics.com/GPDT

## **1. Předmluva**

Gratulujeme vám k zakoupení jednotky GIpro-DS. GIpro od HealTech Electronics je v této době nejvyspělejší indikátor rychlostních stupňů na trhu.

Tento produkt se připojuje ke konektoru systémové diagnostiky. Díky pokročilému mikroprocesoru a sofistikovanému firmware nabízí jednotka Gipro DS rychlejší a spolehlivější informace než konkurenční produkty.

Tato jednotka je také nejmenší a nejkompaktnější ukazatel zařazené rychlosti na trhu, pročež je snadné umístit ji na palubní desku.

## **2. Specifikace**

- Napájecí napětí: +8V to +24V
- Maximální napájecí proud při 12V: 80 mA
- Ochrana před obrácenou polaritou a přepětím na všech vstupech
- Rozměr jednotky: 20 x 30 x 13 mm (0.7 x 1.2 x 0.5 palce)
- Operační teplota: -40C to +80C (-40F to +176F)
- Voděodolnost (IP68)

## **3. Vlastnosti**

#### **Rychlý a přesný**

Okamžitá a přesná indikace zvoleného rychlostního stupně (ihned po spuštění spojky) pro větší kontrolu a bezpečnost. Rychlost odezvy může být upravena pro rychlejší nebo pomalejší reakce, záleží na rychlosti řazení a podmínek signálu.

## **Dotykový senzor**

Všechna nastavení se provádí pomocí dotykového senzoru bez nutnosti otevírání obalu, který je kompletně zalitý v epoxidu.

Citlivost dotykové plochy je na VRCHOLU jednotky. Po naprogramování může být jednotka připevněna až horní hranou dotýkající se palubní desky (pomocí dodaných samolepicích štítků). Jednotka může umístěna také na doplňkový držák Gipro Mount.

#### **Rychlá instalace**

Plug & Go montážní kabelová sady pro většinu motocyklů. Jednoduché připevnění displeje. Kompletní instalace zabere na většině motocyklů do 45 minut na většině motocyklů.

#### **Svítivý a efektivní displej**

Extra svítivý LED displej, uzavřený v kompaktním těle. Dostupný v 5 barvách.

#### **Automatická kontrola jasu**

Jas displeje se automaticky přizpůsobuje podle intenzity okolního světla. Citlivost senzoru může být jemně nastavena v menu.

# **Automatické učení**

Jednotka se učí pozici rychlostních stupňů automaticky, pouhým spuštěním učící funkce z menu.

## **Kompatibilita**

Zařízení je kompatibilní se všemi produkty Healtech Electronics a většinou ostatních výrobců, včetně rychlořazení.

## **Robustní design**

- SMT design, zalitý v epoxidu
- Flash paměť pro uložení uživatelského nastavení uchovává informace i v případě odpojení baterie
- Použity pouze prověřené, vysoce kvalitní komponenty
- Každá jednotka je podrobena rozsáhlým testům dřív, než je odeslána, což zaručuje její funkčnost
- 100% voděodolnost (IP68)

## **4. Instalace**

- Nalezněte **černý 16pólový diagnostický konektor.** Nachází se v černém prachovém krytu.
- Připojte konektor GIpro a použijte přiložený stahovací pásek k zajištění spojení konektoru.
- Připojte červený Gipro drát k +12V napěťovému vedení, které je spínané klíčkem (*najdete jej například u extension portu pro připojení přídavného alarmu, napájení osvětlení SPZ, napájení brzdového světla nebo u pojistkové skříňky).* Použijte dodanou červenou kabelovou rychlospojku. - Veďte kabel k místu, kam chcete upevnit displej.
- Odloupněte zelený plast ze samolepky na jednotce a připevněte displej.
- Zajistěte kabel pomocí přiložených kabelových pásků.

# **5. Provoz**

Jednotka musí být po instalaci naprogramovaná (naučení rychlostních stupňů). Po programování bude jednotka při jízdě zobrazovat aktuální zařazený rychlostní stupeň.

Váš motocykl není vybaven Gear Position Sensorem, takže určení a zobrazení zařazeného rychlostního stupně je možné pouze za jízdy a při spojce v záběru. V ostatních režimech (vymáčknutá spojka, motor neběží či zastavený motocykl) bude displej zobrazovat znak "-".

Při jízdě bude Gipro zobrazovat zařazený rychlostní stupeň za všech okolností, s výjimkou možného zlomku vteřiny při pomalém uvolňování vymáčklé spojky při podřazování.

Pozn.: Pokud se vám zdá, že jednotka přestala zobrazovat správně zařazený rychlostní stupeň, vymažte jednotku pomocí funkce Reset a znovu Nastavte. Většinou je to potřeba při odpojení spojky nebo její závadě, nebo po montáži SpeedoHealer kalibrační jednotky rychloměru.

# **5.1 Stand-by mode**

Některé modely Ducati mají na diagnostickém konektoru stálé 12V napětí, takže je Gipro jednotka napájena i když je vypnutý klíček zapalování.

Na těchto modelech se přepne Gipro do stand-by módu ihned po vypnutí zapalování nebo spínání motoru. V tomto módu je velmi malá spotřeba proudu, cca 1,3 mA (15,6 mW) při 12V.

Pokud nebudete jezdit na motocyklu déle než měsíc, doporučujeme odpojit u těchto modelů baterii a připojit jí na udržovací nabíječku.

# **6. Nastavení**

Následující parametry mohou být změněny nebo nastaveny pomocí menu. Pokud není jednotka naprogramována, přepne se automaticky do režimu učení, viz kapitola 5.2.

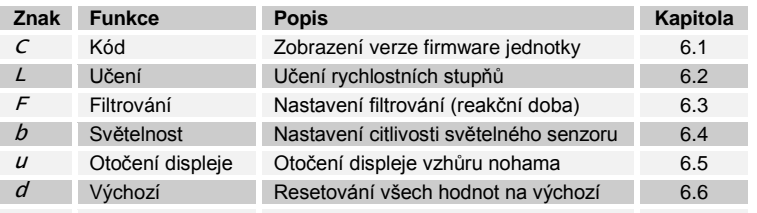

**Pro volbu menu**, následujte tyto kroky:

- Na horní vrchní straně modulu jednotky je dotyková plocha, která musí být volná. Pokud je jednotka zabudovaná v krytu, nejdříve jí pro programování vyjměte.
- Vypněte zapalování na OFF (displej zhasne).
- Zapněte zapalování na ON (displej začne počítat číslice směrem nahoru a pak zobrazí "-"). Pokud se displej nerozsvítí, přepněte přepínač běhu motoru do pozice RUN.
- Pomocí ukazováku (bez rukavic) se dotkněte horní strany jednotky a držte prst, dokud se nezobrazí první znak menu. Nyní sundejte prst.

**Pozn.:** Pokud je nastartovaný motor, nezobrazí se menu, ani když zastavíte. Je nutné vypnout zapalování znovu spuštění přístupu do menu.

## **Pro kontrolu nebo změnu** použijte postup:

- *Krátký dotek* (dotknout se a pustit dotykový senzor): další položka menu / zvýšení hodnoty *Dlouhý dotek* (držet prst na dotykovém senzoru do změny hodnoty na displeji): výběr / ok

# **6.1. Zobrazení verze firmware**

V menu vyberte znak "**C**" a potvrďte *dlouhým dotekem*.

Po tomto příkazu se zobrazí číslo firmware verze (5 číslic) postupným zobrazováním. Pokud potřebujete kontaktovat podporu, prosím uveďte vždy toto číslo verze firmware. K ukončení proveďte opět *dlouhý dotek* nebo vypněte klíček zapalování.

**6.2. Učení rychlostních stupňů**

Pokud displej neukazuje správně, spusťte znovu učící proceduru. V menu vyberte znak "**L**" a potvrďte *dlouhým dotekem*. Pokud není v jednotce uložený žádný rychlostní stupeň, automaticky se spustí učící procedura po zapnutí napájení.

1. Jakmile uvidíte blikající znak "1", zařaďte první rychlostní stupeň. Displej zabliká rychleji, pokud je signál rychlosti indikován. Jednotka se naučí pozici rychlostního stupně.

2. Když uvidíte znak **"n"** (next – další), zařaďte další rychlostní stupeň. Číslo rychlostního stupně zabliká rychleji při učení pozice nového rychlostního stupně. Opakujte tento krok, až dosáhnete naučení všech rychlostních stupňů. *Pozn*.: Pokud chcete přerušit učící proces, vypněte zapalování.

3. Pokračujte, dokud se nezobrazí blikající znak **"U"** (update). Pokud má váš motocykl pouze 4 nebo 5 rychlostních stupňů, trvá zobrazení déle, cca 15s. Jednotka je nyní naprogramovaná a měla by zobrazovat správné rychlostní stupně.

**Pozn**.: Při zapnutí napájení počítá jednotka směrem nahoru od 1 do počtu naprogramovaných rychlostních stupňů. Pokud nemůže být proces učení dokončen, zkontrolujte zapojení.

# **6.3. Nastavení filtrování**

V menu vyberte znak "**F**" a potvrďte *dlouhým dotekem*.

Filtrování (reakční doba) může být upravena k zajištění reakce rychleji nebo pomaleji při přeřazení. Nastavení může být upraveno v 10 krocích (od 0 do 9).

Tovární výchozí hodnota je 4. Před změnou parametru se ujistěte, že jste provedli nejdříve Učící proceduru.

- Pokud je rychlost přeřazení příliš vysoká (např. při použití rychlořazení) a zobrazený rychlostní stupeň je správný, pak SNIŽTE hodnotu pro rychlejší reakci.
- Pokud zaznamenáte občas zobrazení chybného rychlostního stupně při přeřazování nebo při tvrdém zrychlování, ZVYŠTE hodnotu na pomalejší reakci.

**Pozn.:** Pokud je zobrazen chybný rychlostní stupeň i přes nastavení filtrování na hodnotu 9, je pravděpodobně problém se signálem rychlosti nebo otáček motoru, nebo prokluzuje spojka.